# **OpenInsurance**

FVP

**Oggeninsurance** 

# RESUMO

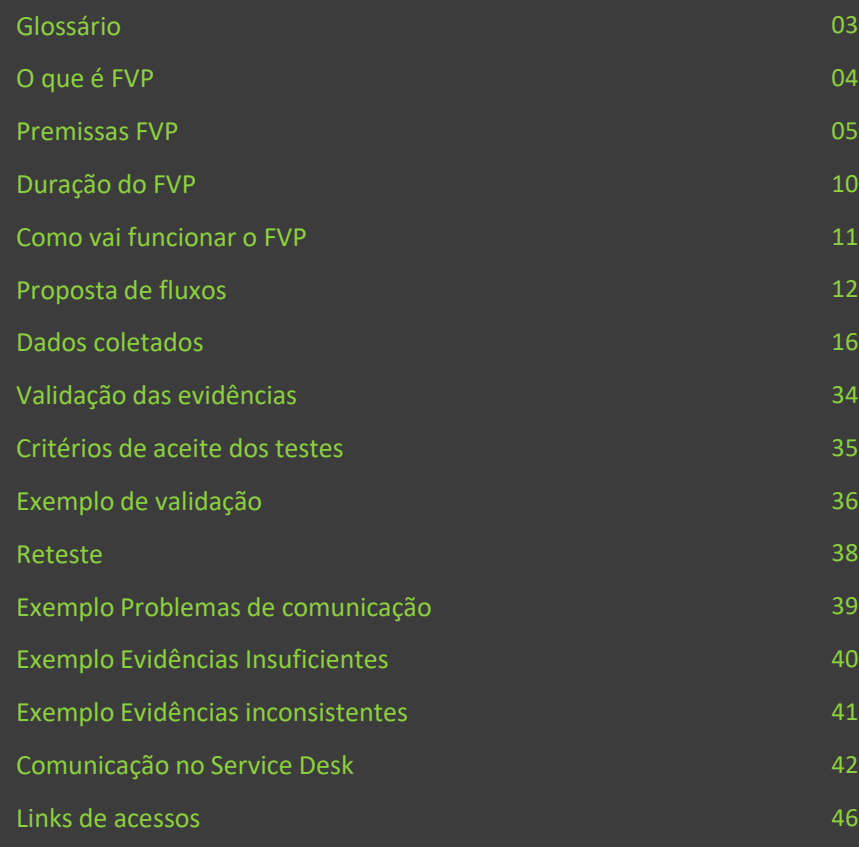

### GLOSSÁRIO

#### 1. API

*Application Programming interface,* é um mecanismo que permite a comunicação entre dois componentes de software.

#### 2. LGPD

Lei Geral de Proteção de Dados, essa tem como foco a padronização e proteção dos dados de pessoais.

#### 3. DCR

*Dynamic Client registration,* é um recurso que permite o registro automático de um cliente sem a configuração manual de um administrador sobre esse usuário.

#### 4. DCM

*Dynamic Client Registration management, é um recurso que permite o gerenciamento do registro que foi criado no DCR*.

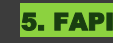

*Financial-grade API,* é um conjunto de requisitos técnicos que especifica funcionalidades e segurança de API's financeiras.

#### 6. FAPI/Relying Party

Certificação que visa garantir que um cliente/receptor de dados adere aos requisitos do padrão FAPI.

#### 7.FAPI/OpenID Providers

Certificação que visa garantir que um servidor/transmissor de dados adere aos requisitos do padrão FAPI.

#### 8. SSA

*Software Statement Assertion,*  é uma declaração digital assinado pelo diretório que contém informações sobre a receptora, como chaves públicas e papéis regulatórios

#### 9. BRCAC

*Business Role-based Access Control,* certificado de cliente homologado pela ICP-Brasil para transporte seguro*.*

#### 10. BRSEAL

Certificado de assinatura homologado pela ICP-Brasil para comunicação segura

Autorização do usuário de que uma entidade pode transitar suas informações pessoais entre os participantes

### O que é o FVP

O que é o FVP e qual o seu objetivo no OPIN?

- O FVP (Fluxo de Validação em Produção) é um ciclo de validações que visa garantir o funcionamento das API's em ambiente produtivo.
- O objetivo do FVP consiste em assegurar que as API's desenvolvidas no OPIN estão funcionais para entrar em operação. **O FVP tem o papel de auxiliar e trazer mais uma camada de garantia.**

### Para o fluxo do FVP ser implementado estabelecemos 4 grupos de premissas

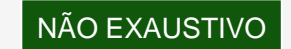

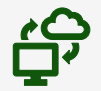

#### Premissas FVP Premissas de

Premissas necessárias para a implementação do FVP de acordo com as regulamentações e normas da SUSEP

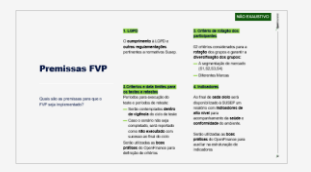

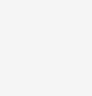

 $\rangle\rangle$ 

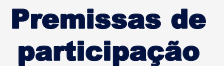

Premissas necessárias para que as participantes possam compor os grupos de teste

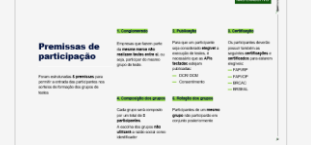

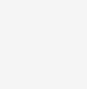

 $\gg$ 

#### Execução dos testes Fancerramento do

Eš

Premissas sobre os papeis e responsabilidades necessários para realizar os testes

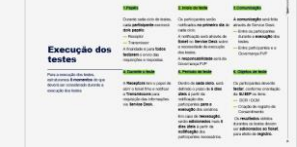

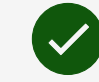

 $\gg$ 

### ticket

Premissas sobre papeis e responsabilidades necessários para encerramento dos tickets

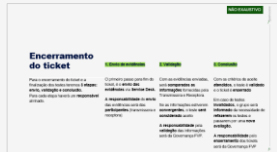

NÃO EXAUSTIVO

#### **1. LGPD**

O **cumprimento** à LGPD e **outras regulamentações** pertinentes a normativos Susep.

### Premissas FVP

Quais são as premissas para que o FVP seja implementado?

#### **3.Criterios e data limites para os testes e retestes**

Períodos para execução do teste e períodos de reteste:

- ▬ Serão contemplados **dentro da vigência** do ciclo de teste
- ▬ Caso o cenário não seja completado, será reportado como **não executado** com sucesso ao final do ciclo

Serão utilizadas as **boas práticas** do OpenFinance para definição de critérios

#### **2. Critério de rotação dos participantes**

02 critérios considerados para a **rotação** dos grupos e garantir a **diversificação dos grupos:**

- ▬ A segmentação de mercado (S1,S2,S3,S4)
- ▬ Diferentes Marcas

#### **4. Indicadores**

Ao final de **cada ciclo** será disponibilizado à SUSEP um relatório com **indicadores de alto nível** para acompanhamento da **saúde** e **conformidade** do ambiente.

Serão utilizadas as **boas práticas** do OpenFinance para auxiliar na estruturação de indicadores

### Premissas de participação

Foram estruturadas **5 premissas** para permitir a entrada das participantes nos sorteios de formação dos grupos de testes

#### **1. Conglomerado**

Empresas que fazem parte da **mesma marca não realizam testes entre si**, ou seja, participar do mesmo grupo de teste.

#### **2. Publicação**

Para que um participante seja considerado **elegível** a execução de testes, é necessário que as **APIs testadas** estejam publicadas:

- DCR/DCM
- ▬ Consentimento

#### **3. Certificação**

Os participantes deverão possuir também as seguintes **certificações** e **certificados** para estarem elegíveis:

- ▬ FAPI/RP
- $=$  FAPI/OP
- $=$  BRCAC
- ▬ BRSEAL

#### **4. Composição dos grupos 5. Rotação dos grupos**

Cada grupo será composto por um total de **3 participantes**.

A escolha dos grupos **não utilizará** a razão social como identificador

Participantes de um **mesmo grupo** não participarão em conjunto posteriormente

#### **1.Papéis**

Durante cada ciclo de testes, cada **participante** exercerá **dois papéis**:

- ▬ Receptor
- ▬ Transmissor

A finalidade é para **todos testarem** o envio das requisições e respostas.

#### **4. Durante o teste**

A **Receptora** tem o papel de abrir o ticket filho e notificar a **Transmissora** para requisição das informações via **Service Desk.**

#### **2. Início do teste**

Os participantes serão notificados **no primeiro dia** de cada ciclo.

A notificação será através de **ticket** no **Service Desk** sobre a necessidade da execução dos testes.

A **responsabilidade** será da Governança FVP

#### **5. Período de teste**

Dentro de **cada ciclo**, será definido o prazo de **5 dias úteis** à partir da notificação dos participantes **para a execução** dos cenários. Em caso de **reexecução**, serão **adicionados** mais **5 dias úteis** à partir da **notificação** dos participantes necessários.

#### **3.Comunicação**

**A comunicação** será feita através do Service Desk:

- ▬ Entre os participantes durante a **execução** dos testes
- 

#### **6. Objetos de teste**

Os participantes deverão **testar**, conforme orientação da **SUSEP** os itens:

- ▬ DCR / DCM
- ▬ Criação de registro de Consentimento

Os **resultados** obtidos durantes os testes devem ser **adicionados ao ticket**, para efeito de **registro.**

### Execução dos Afinalidade é para todos a necessidade da execução - Entre participantes e a dos testes. testes

Para a execução dos testes, estruturamos **6 momentos** do que deverá ser considerado durante a execução dos testes

### Encerramento do ticket

Para o encerramento do ticket e a finalização dos testes teremos **3 etapas: envio, validação e conclusão.** Para cada etapa haverá um **responsável**  alinhado.

**1. Envio de evidências**

**2. Validação**

O primeiro passo para fim do ticket, é o **envio das evidências** via **Service Desk.**

**A responsabilidade** do **envio**  das evidências será das **participantes** (transmissora e receptora)

Com as evidências enviadas, será **comparadas as informações** fornecidas pela Transmissora e Receptora.

Se as informações estiverem **convergentes**, o teste **será considerado** aceito

**A responsabilidade** pela **validação** das informações será da Governança FVP.

#### **3. Conclusão**

Com os critérios de aceite **atendidos**, o teste é **validado** e o ticket é **encerrado**

Em caso de testes **invalidados**, o grupo será **informado** da necessidade de **refazerem** os testes e passarem por uma **nova avaliação.**

**A responsabilidade** pelo **encerramento** dos tickets será da Governança FVP

### **Estão previstos 5 ciclos para testes dos cenários, sendo que cada ciclo tem duração de 30 dias corridos**

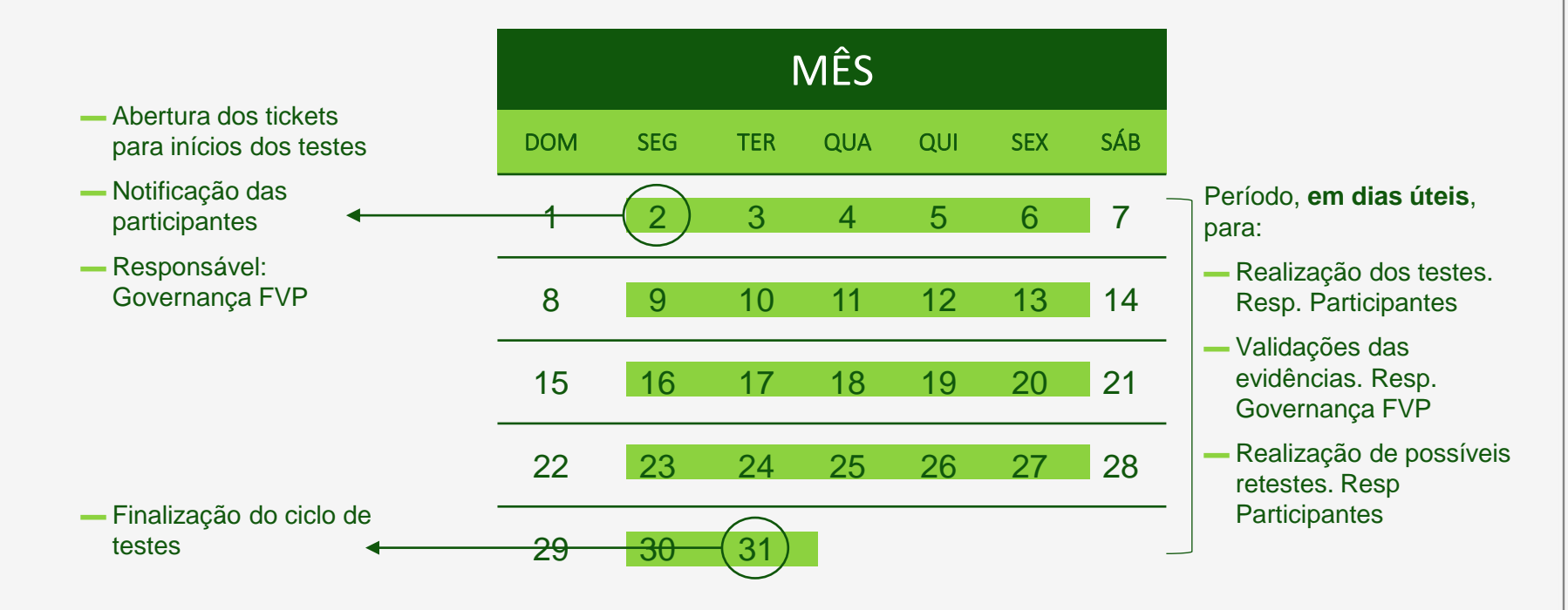

**'Openinsurance** 

### De forma geral, o FVP apresenta 3 momentos NÃO EXAUSTIVO para execução e validação dos testes

Os participantes serão **notificados** pela Governança FVP, através do ticket no **Service Desk** para Informar:

- ▬ A necessidade de realizar os testes
- ▬ A definição dos participantes envolvidos no teste

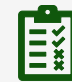

 $\rangle\rangle$ 

Em seguida os participantes iniciarão os testes com **objetivo de coletar evidências**:

- ▬ Geração de DCR e DCM
- ▬ Geração do Consentimento

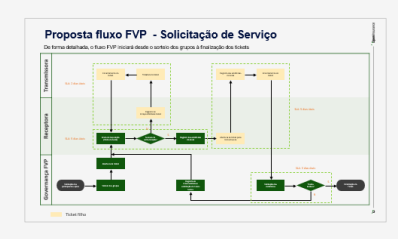

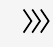

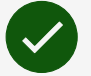

Com os **testes finalizados**, os participantes enviarão as **evidências via Service Desk** para a Governança FVP para que o teste seja validado.

### **Proposta fluxo FVP - Solicitação de Serviço**

De forma detalhada, o fluxo FVP iniciará desde o sorteio dos grupos à finalização dos tickets

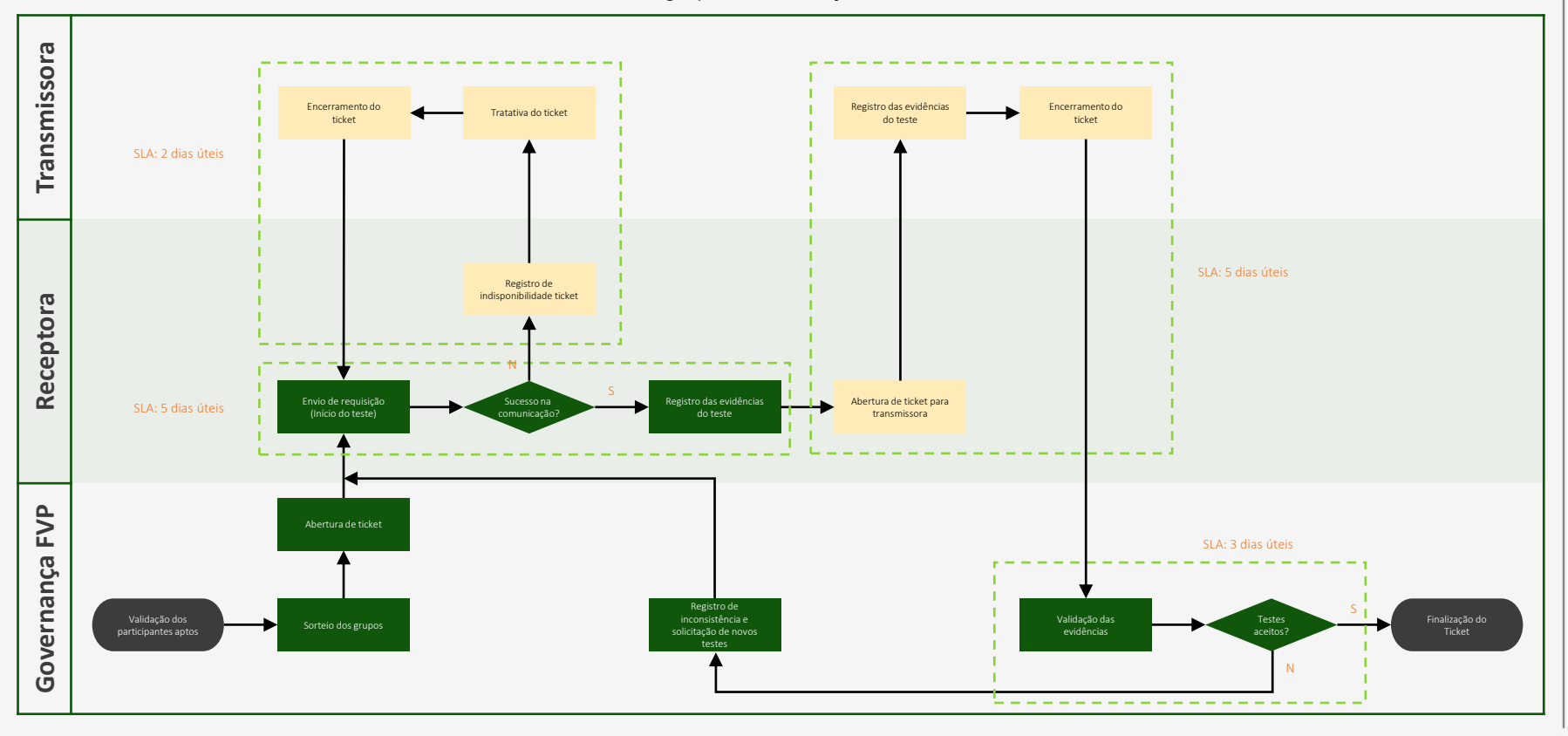

### Para as evidências, as participantes deverão gerar o DCR/DCM e consentimento no envio da requisição

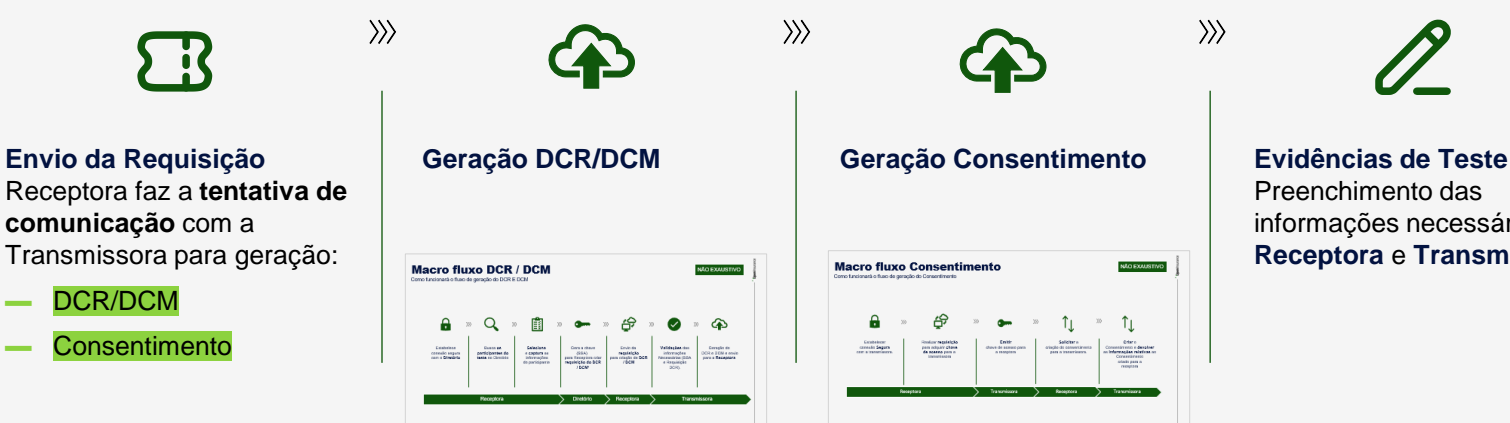

.<br>DCR será para criação dos dados e DCM será para manipulação/ analy

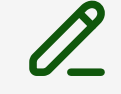

Preenchimento das informações necessárias pela **Receptora** e **Transmissora**

### **Macro fluxo DCR / DCM** NÃO EXAUSTIVO

Como funcionará o fluxo de geração do DCR E DCM

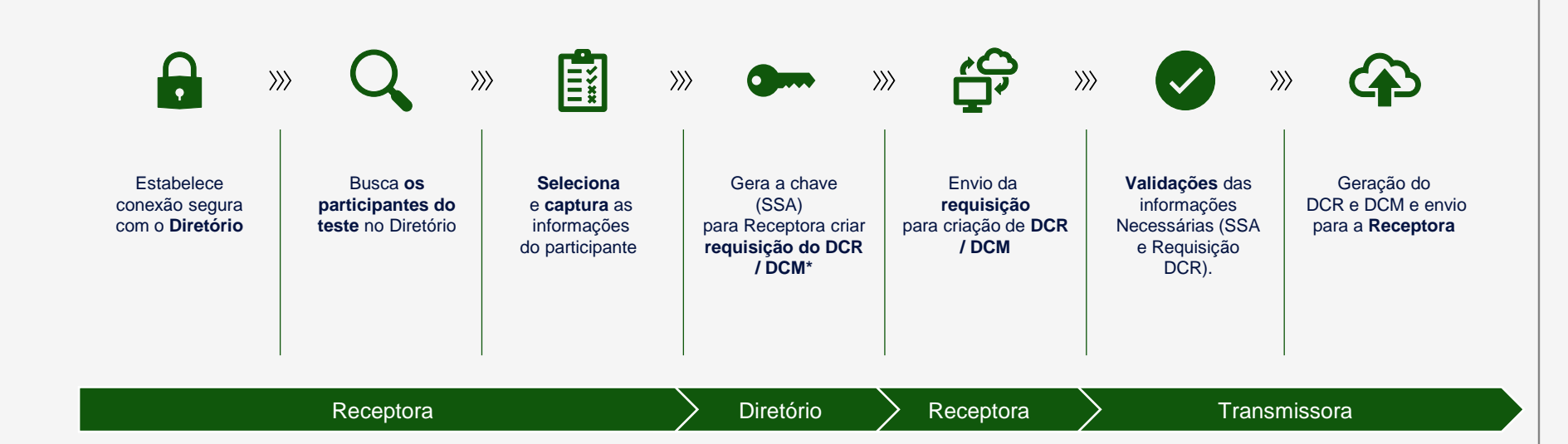

### **Macro fluxo Consentimento NÃO EXAUSTIVO**

Como funcionará o fluxo de geração do Consentimento

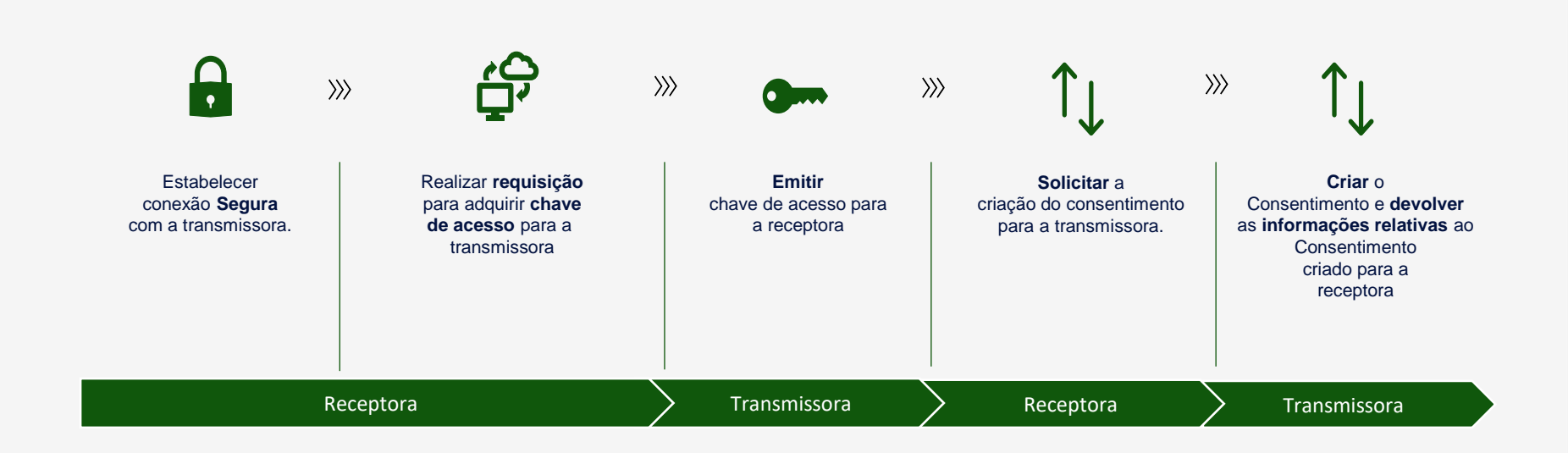

### Com o DCR/DCM e consentimento gerados, as participantes colocarão as informações nos tickets

 $\rangle\!\rangle$ 

#### **Criação de ticket**

Para abertura de ticket, a Governança FVP irá utilizar:

- **Receptora** 
	- ▬ Nome da Receptora
- **Transmissora** 
	- ▬ Nome da **Transmissora**

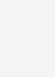

 $\rangle\rangle$ 

**Evidências de Teste** Para execução do cenário, a **Receptora** precisará preencher os campos:

- **DCR** 
	- Client\_id Client id issue at
- DCM
	- Client\_Id
	- Client id issue at
- **Consentimento** 
	- Client\_Id
	- Consent\_Id
	- CreationDateTime
	- **Status**

#### ▬ Incidente\*

▬ Número identificador do incidente

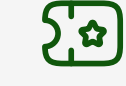

**Abertura de Ticket**  A **Receptora** abre um ticket filho para a **transmissora** contendo as informações:

- **DCR** 
	- ▬ Client\_id
- **DCM** 
	- ▬ Client\_Id
- **Consentimento** 
	- Consent\_Id
- **Ticket principal** 
	- ▬ Número do ticket aberto pelo Governança FVP

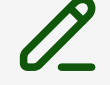

**Evidências de Teste A transmissora** deve preencher os seguintes campos no **ticket filho**:

**DCR** 

 $\rangle\rangle$ 

Client id issue at

- DCM
	- Client id issue at
- **Consentimento** 
	- Client\_Id
	- CreationDateTime
	- **Status**

**OpenInsurance** 

### Proposta fluxo FVP - Solicitação de Serviço

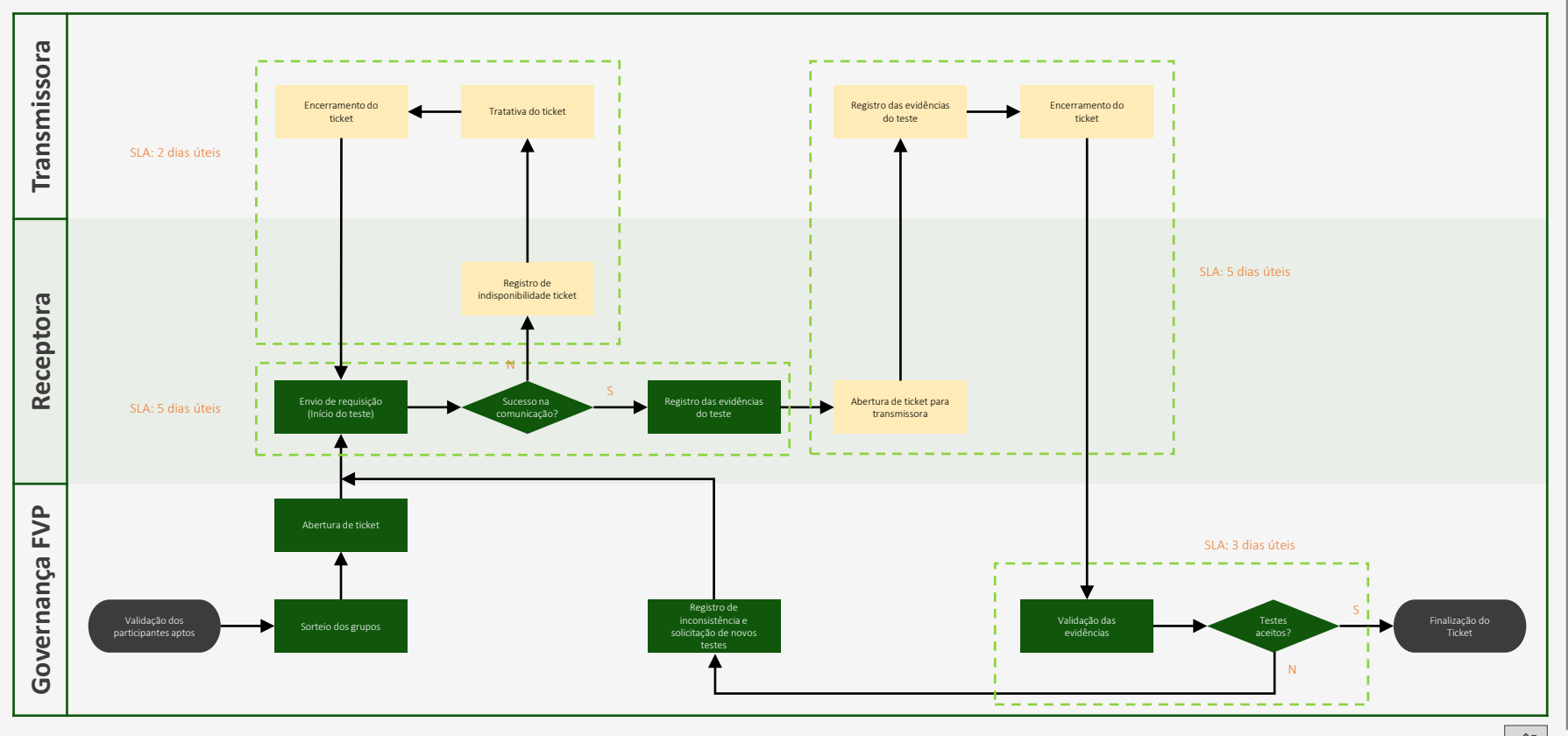

### Proposta fluxo FVP - Solicitação de Serviço

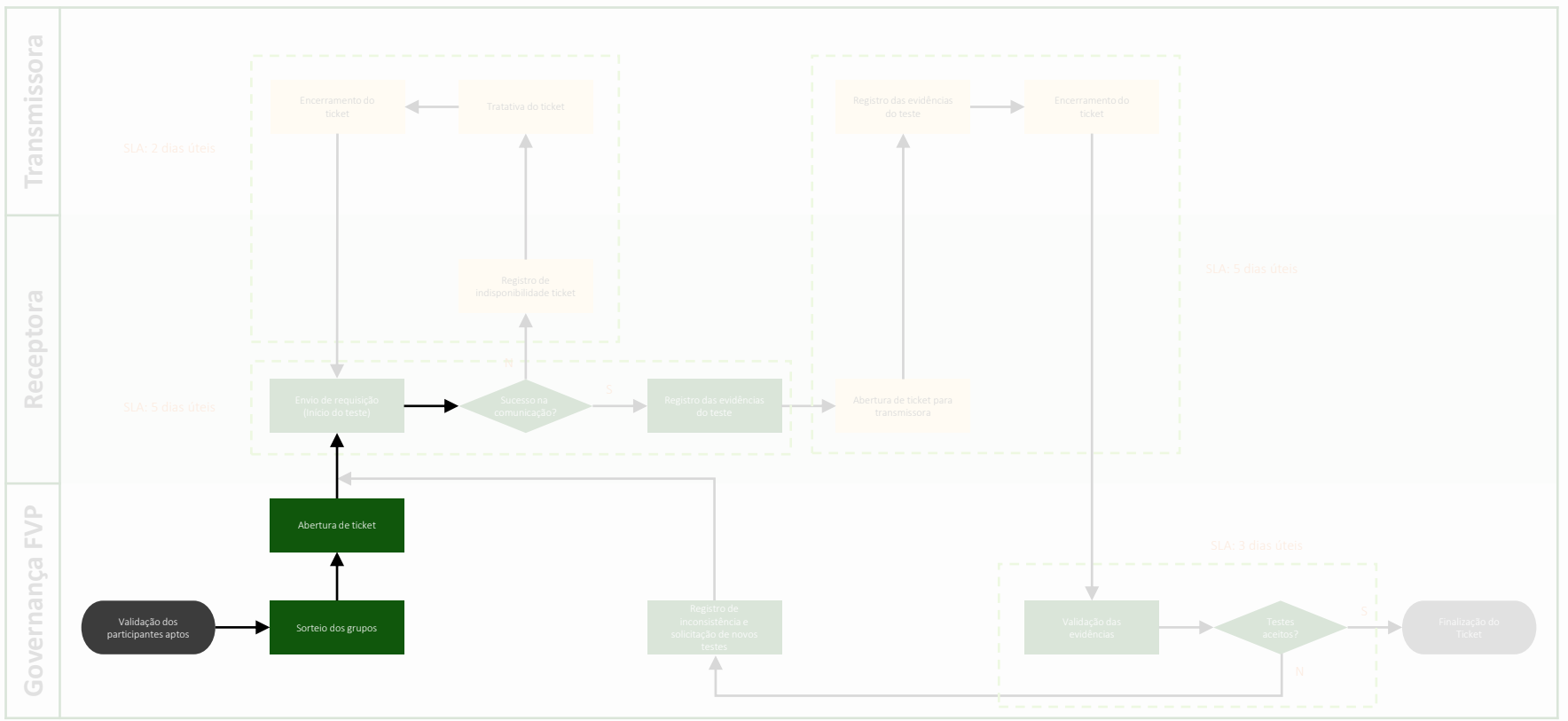

Ticket filho

**Openinsurance** 

### Criação de ticket

A Governança FVP deve **criar um ticket**  para notificar os participantes da necessidade da realização do teste.

Após a criação, o ticket deve ser direcionado para a fila do participante identificado no campo **"Receptora".**

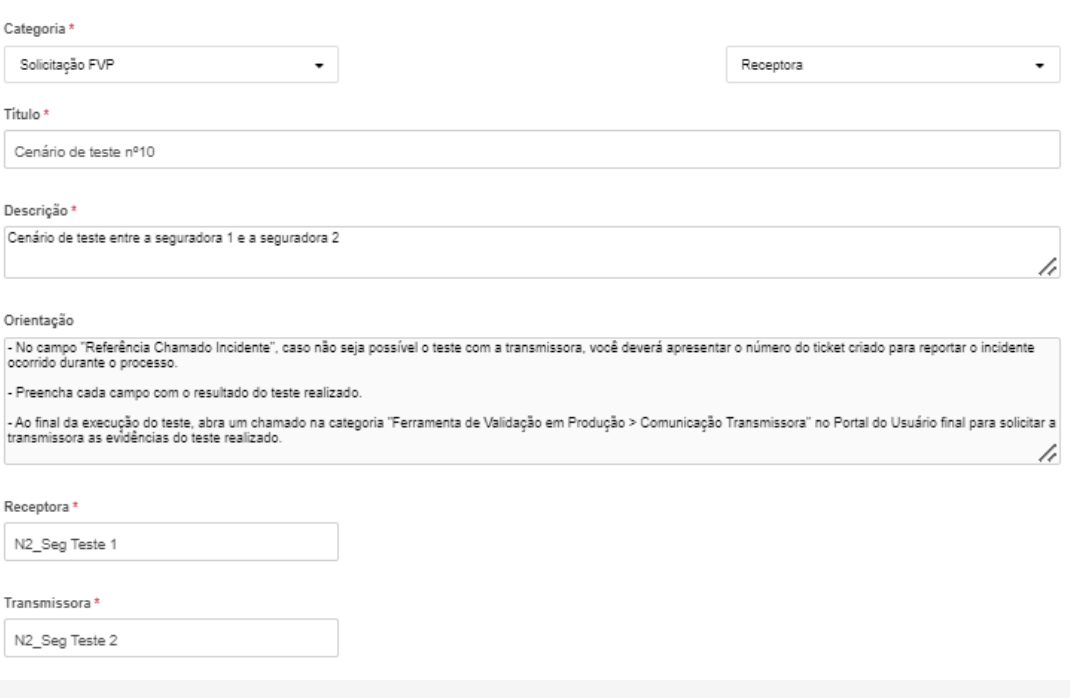

### Acessando o chamado

Após o envio da notificação, como o participante acessa o chamado recebido?

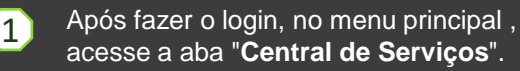

- 2 No *dropdown,* selecione o tópico "**Tudo**".
- 3 Nesse momento será aberto a fila de chamados do N2 participante, basta acessar o chamado que foi indicado na notificação via e-mail.

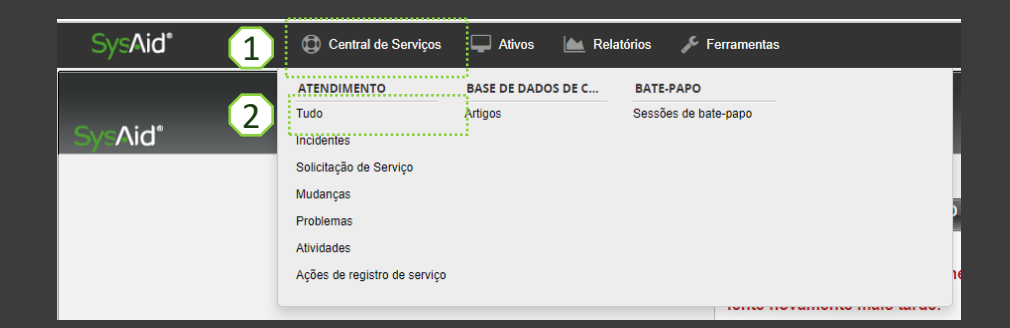

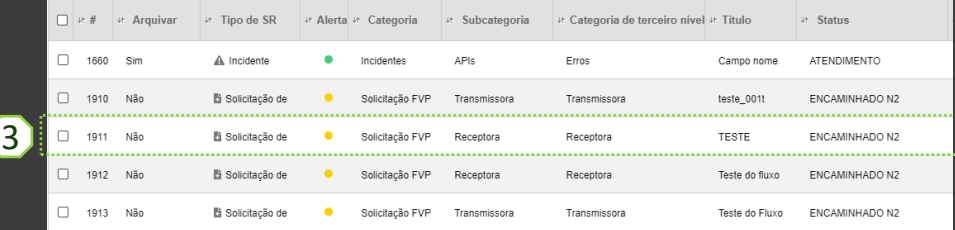

### Proposta fluxo FVP - Solicitação de Serviço

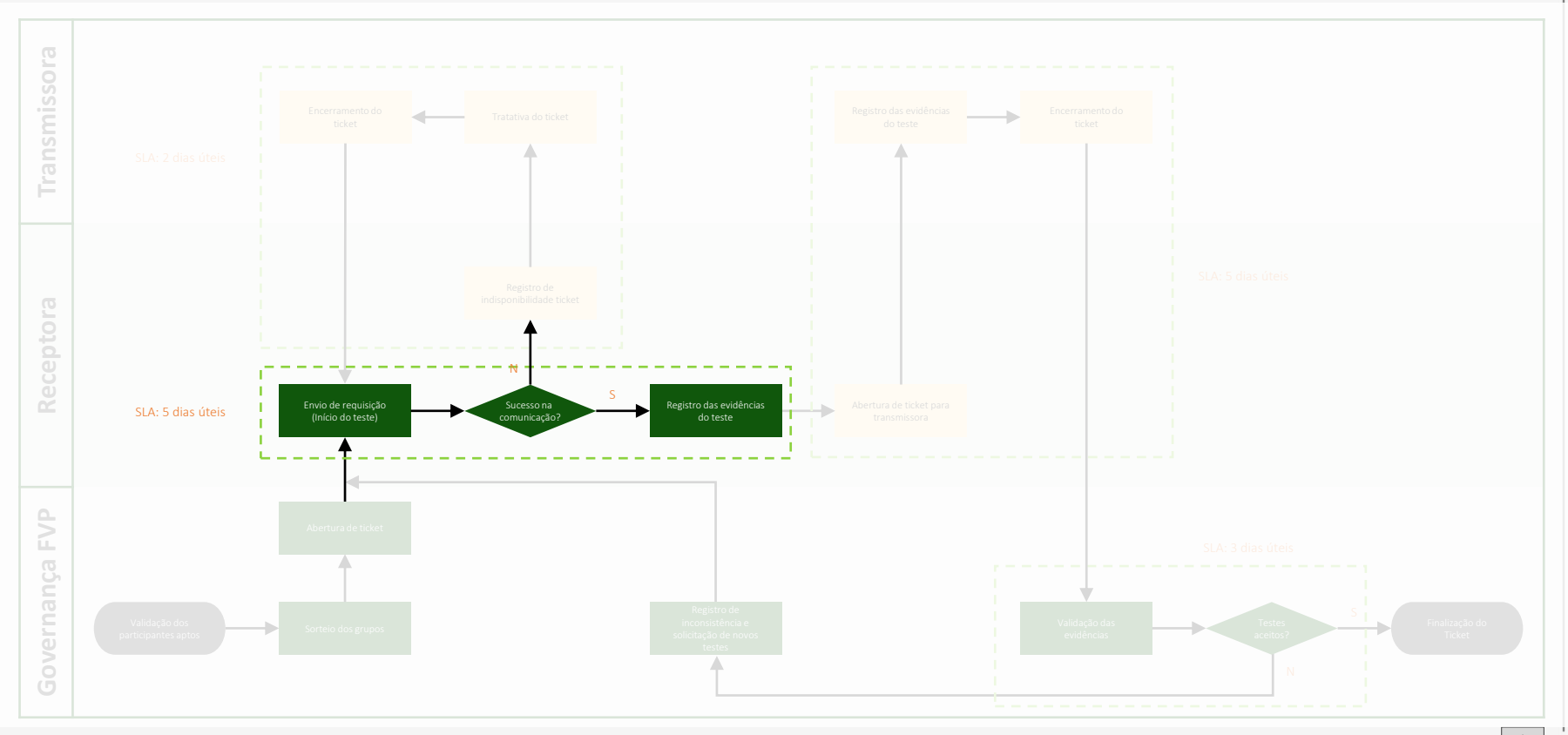

EXEMPLO

### Evidências do teste - Receptora

A receptora deve **preencher** os seguintes campos após a **execução dos cenários** de teste **no ticket que foi aberto**  pela Governança FVP **1 –** É necessário preencher as **informações** de **DCR** e **DCM** caso a requisição foi realizada **com sucesso**

**2 –** Preenchimento caso **de falha** com o **número do incidente** aberto pela receptora

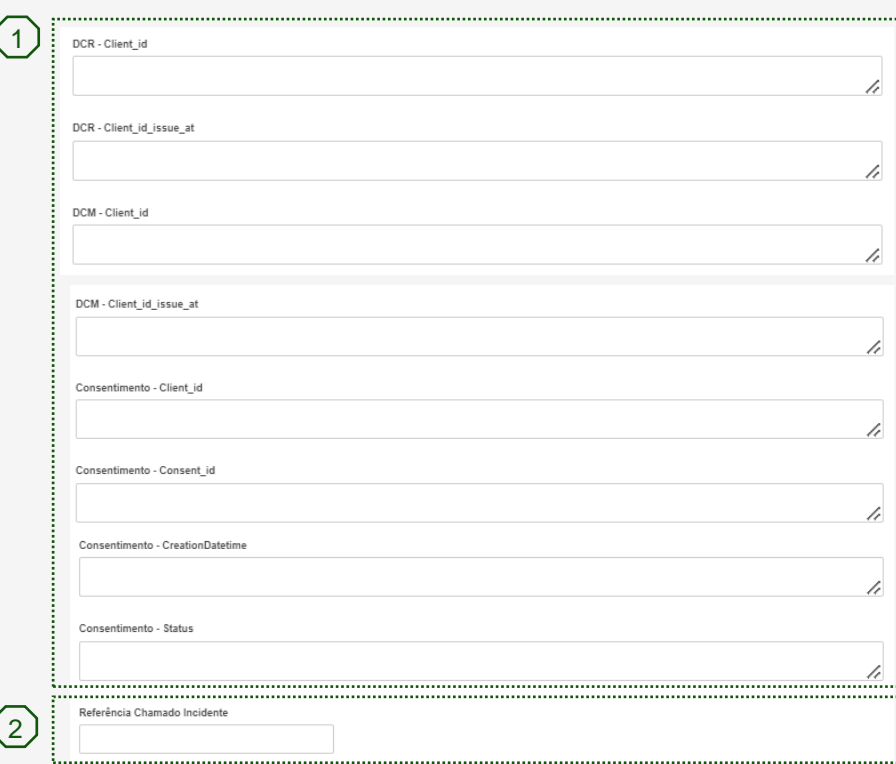

### Como abrir o incidente – (1/5)

Caso haja um incidente durante os testes, como proceder?.

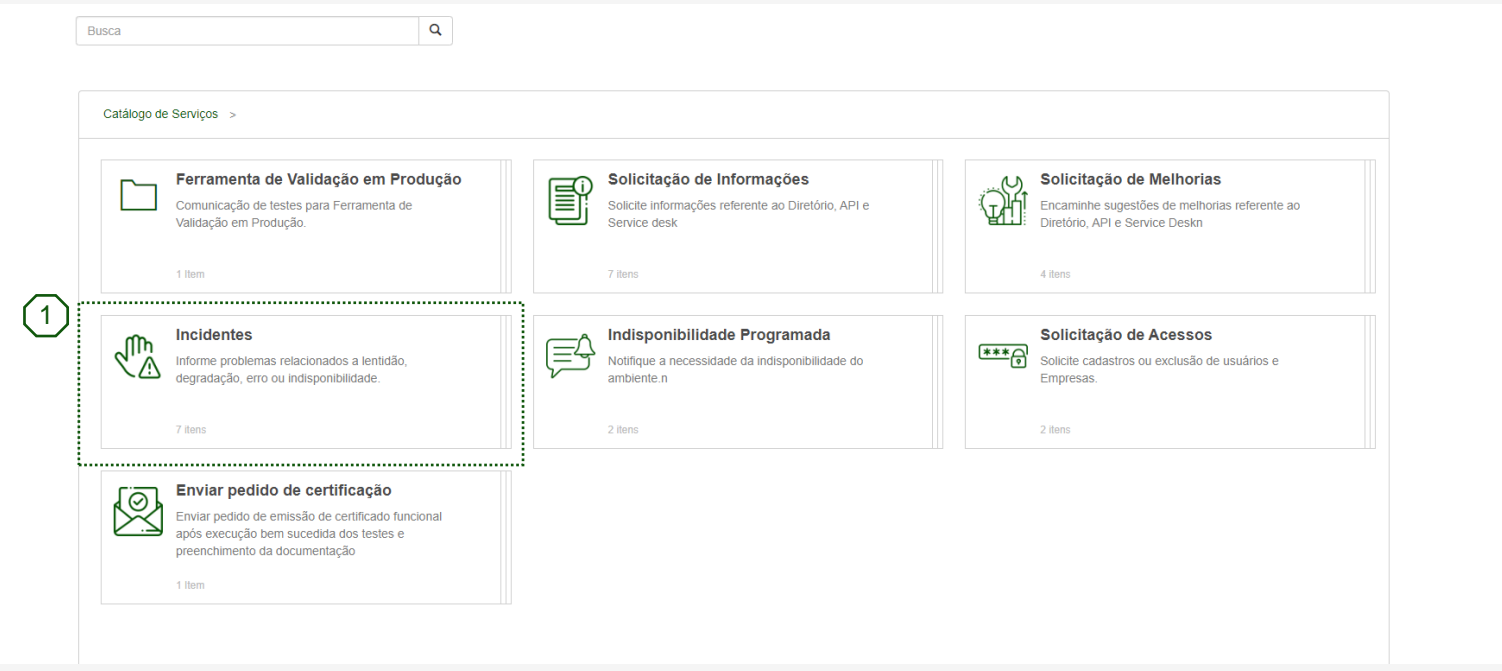

1 Após realizar o login na plataforma, o participante deve clicar em "**Incidentes**" para dar **início no registro** do incidente.

O que há de novo?

### Como abrir o incidente – (2/5)

Caso haja um incidente durante os testes, como proceder?.

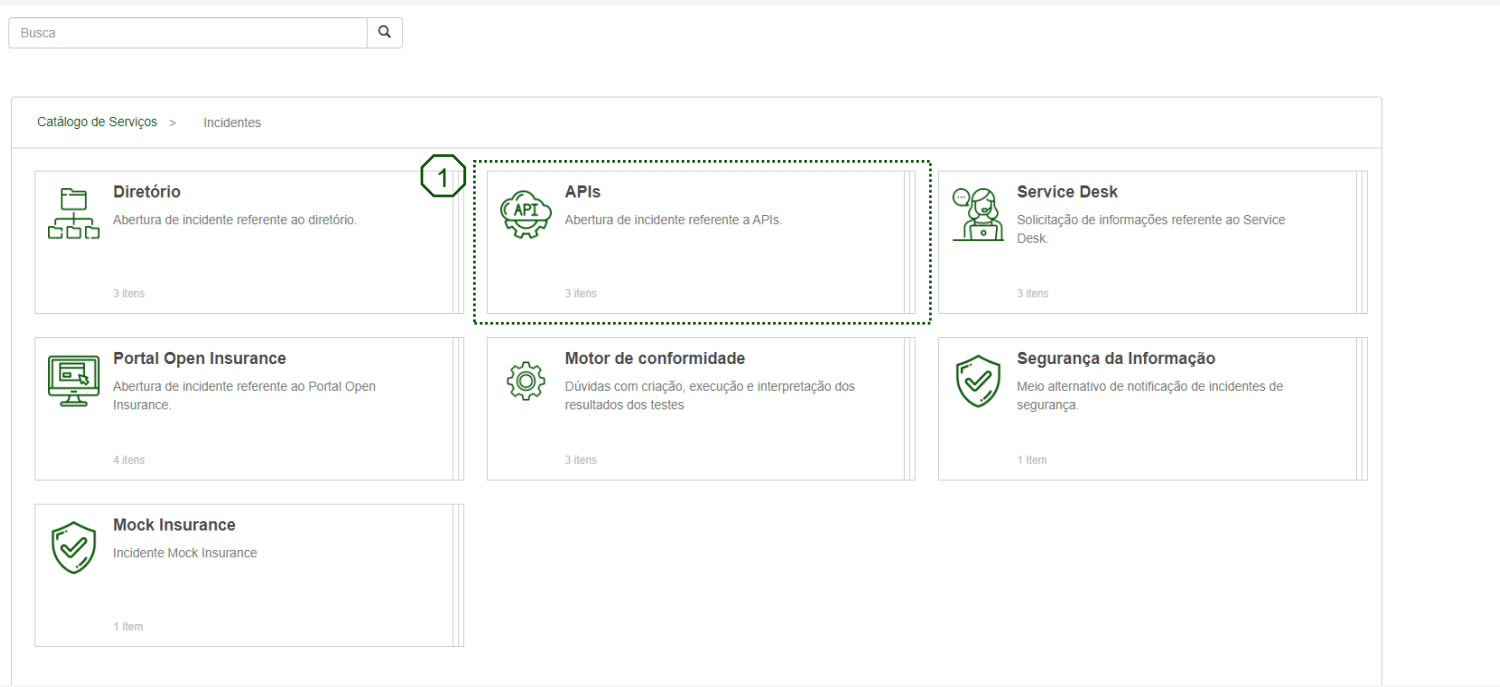

1 Na sequência, para direcionar **o incidente** a categoria correta, o participante deve selecionar a categoria "**APIs**".

O que há de novo?

### Como abrir o incidente – (3/5)

Caso haja um incidente durante os testes, como proceder?.

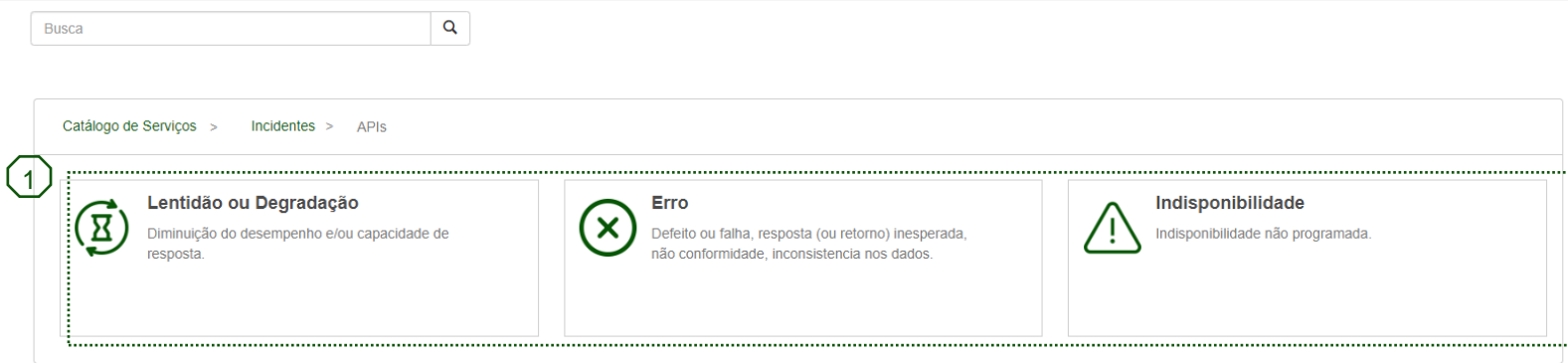

Para que o resolvedor do incidente tenha mais visibilidade do problema, o participante deve selecionar uma das 3 categorias acima que melhor descreve o problema encontrado durante o teste

Lentidão ou Degradação

O participante deve selecionar essa categoria em caso de **lentidão que impossibilite a resposta da requisição.** **Erro** 

O participante deve selecionar essa categoria em caso de **resposta inesperada da requisição**  ou **informações Inconsistentes na resposta da API.**

#### **Indisponibilidade**

O participante deve selecionar essa categoria em caso de **API indisponível para receber requisições**

### Como abrir o incidente – (4/5)

Caso haja um incidente durante os testes, como proceder?

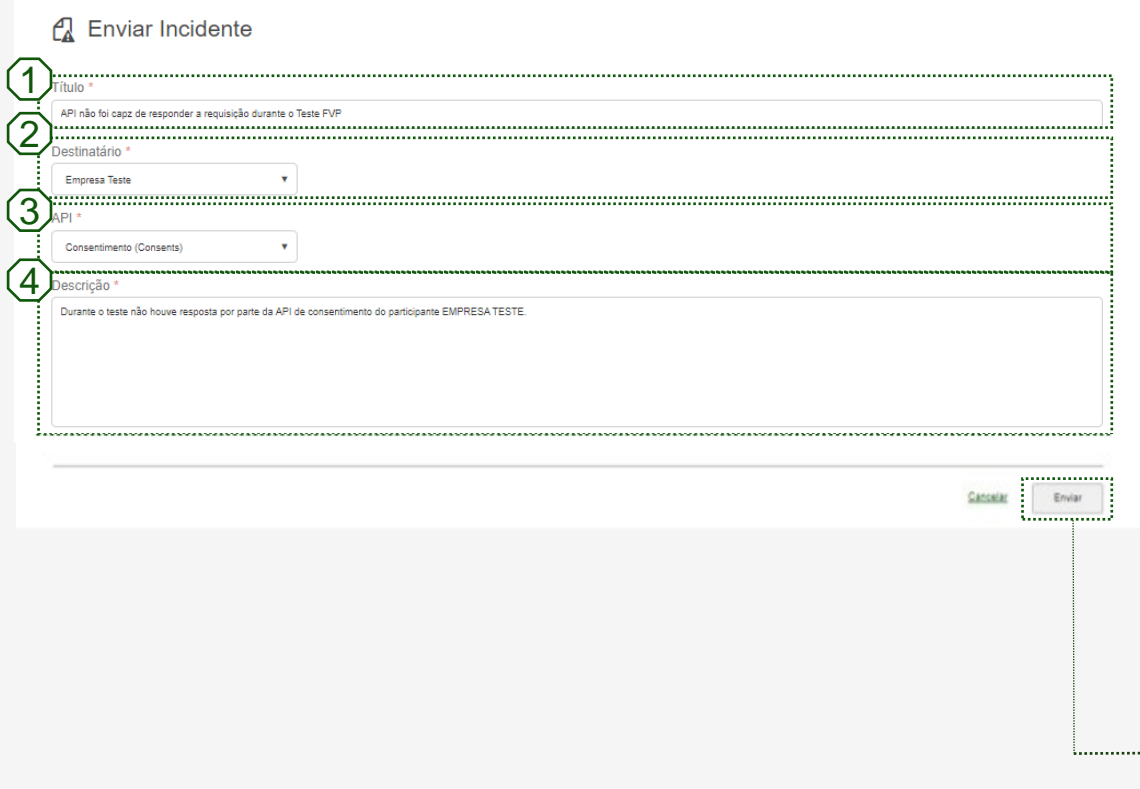

- ▬ Item **obrigatório**: Título do Incidente, Se possível já relacionar com o problema. 1
	- ▬ EX: [API Sem resposta] API não foi capaz de responder a requisição durante o teste FVP
- ▬ Item **obrigatório**: Nome da Transmissora que resolverá o incidente  $(2)$
- 3

 $(4)$ 

- ▬ Item **obrigatório**: API relacionada ao incidente
- ▬ Item **obrigatório**: Descrição do problema para melhor entendimento do incidente

Após preencher as informações do incidente é só clicar **em enviar para registrar o incidente.**

### Como abrir o incidente – (5/5)

Caso haja um incidente durante os testes, como proceder?.

1

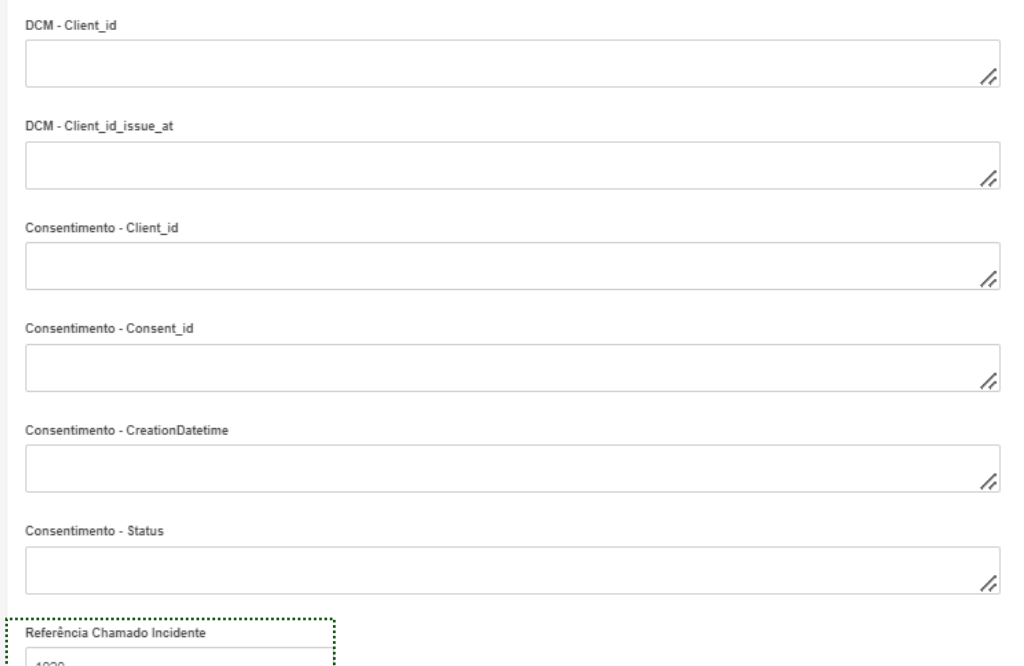

Para finalizar o processo o participante deve **voltar ao chamado principal** relacionado ao seu cenário de teste, e no ultimo campo do formulário indicar o **ID do incidente gerado**. Como não foi possível realizar o teste **os outros campos devem ficar vazios**.

1

### Proposta fluxo FVP - Solicitação de Serviço

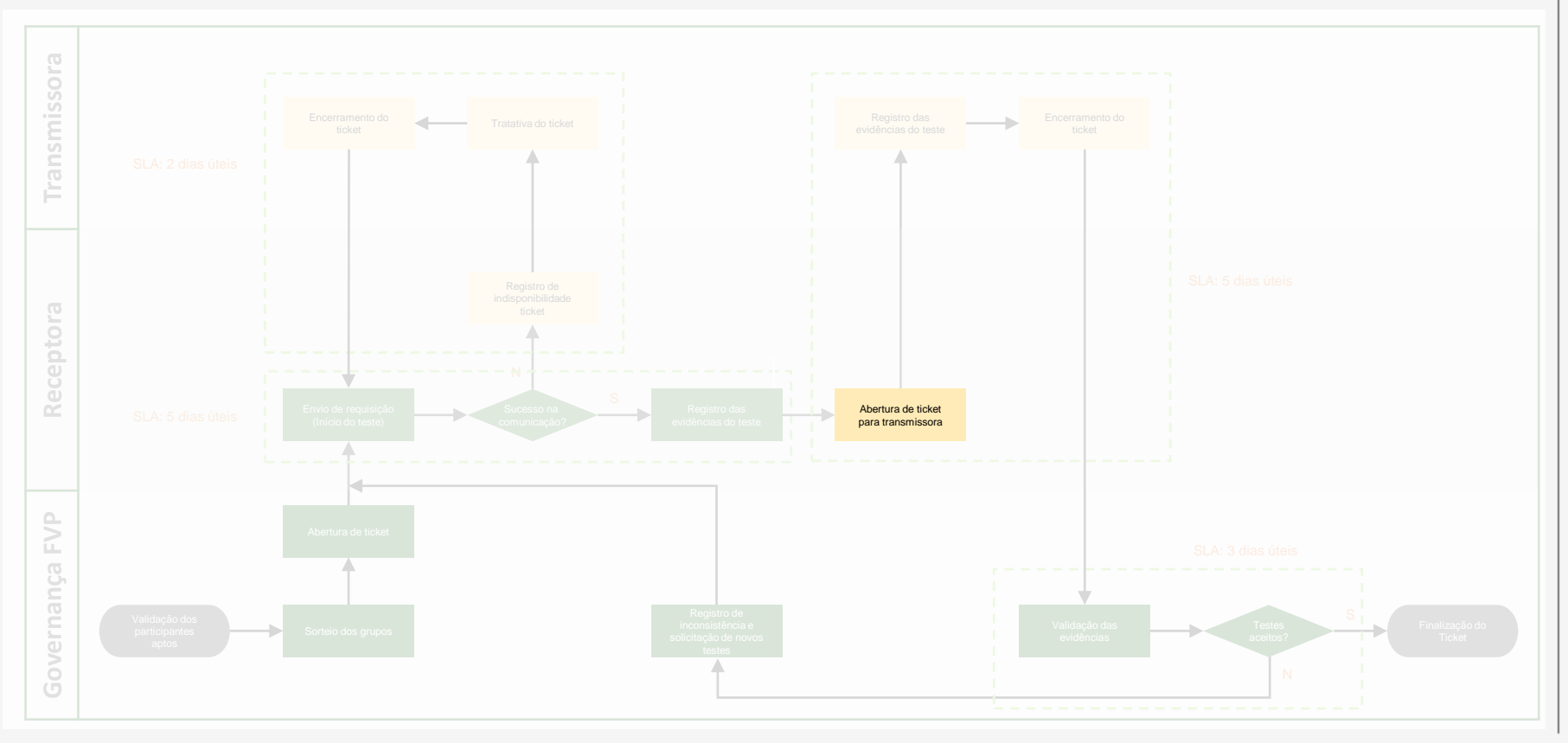

### Como gerar chamado para a transmissora – (1/3)

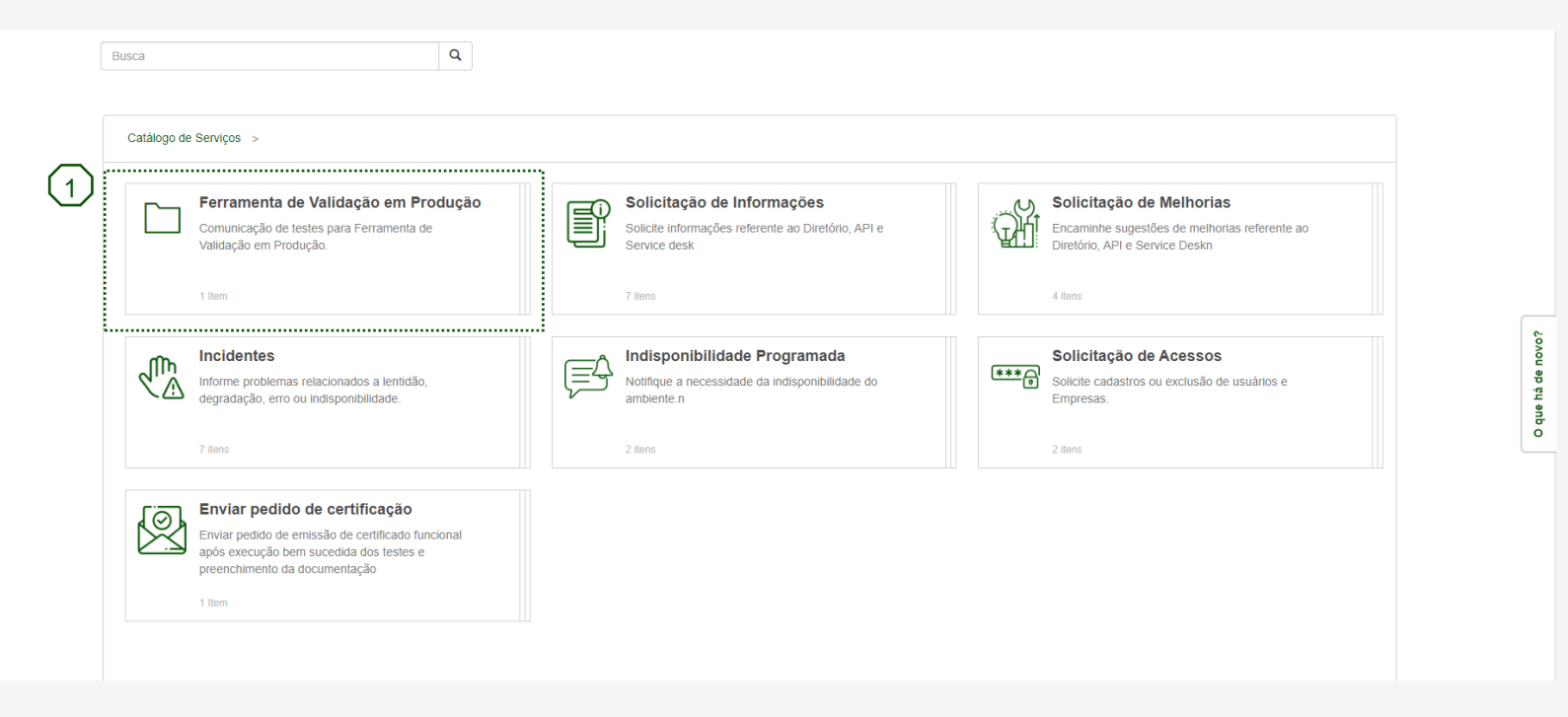

1 Na tela inicial o participante deve selecionar o card "**Ferramenta de Validação em Produção**" como indicado na tela acima.

### Como gerar chamado para a transmissora – (2/3)

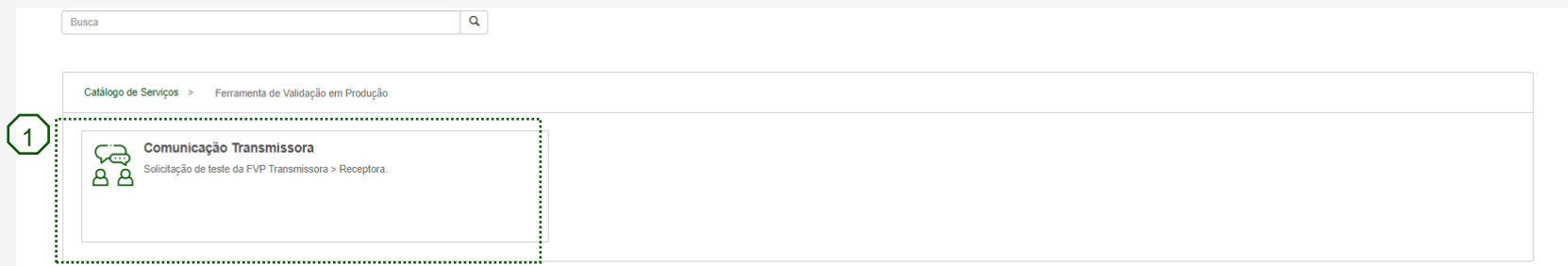

Nessa tela o participante deve selecionar a opção "**Comunicação Transmissora**" para dar prosseguimento na criação do 1chamado para a transmissora enviar suas informações.

### Como gerar chamado para a transmissora – (3/3)

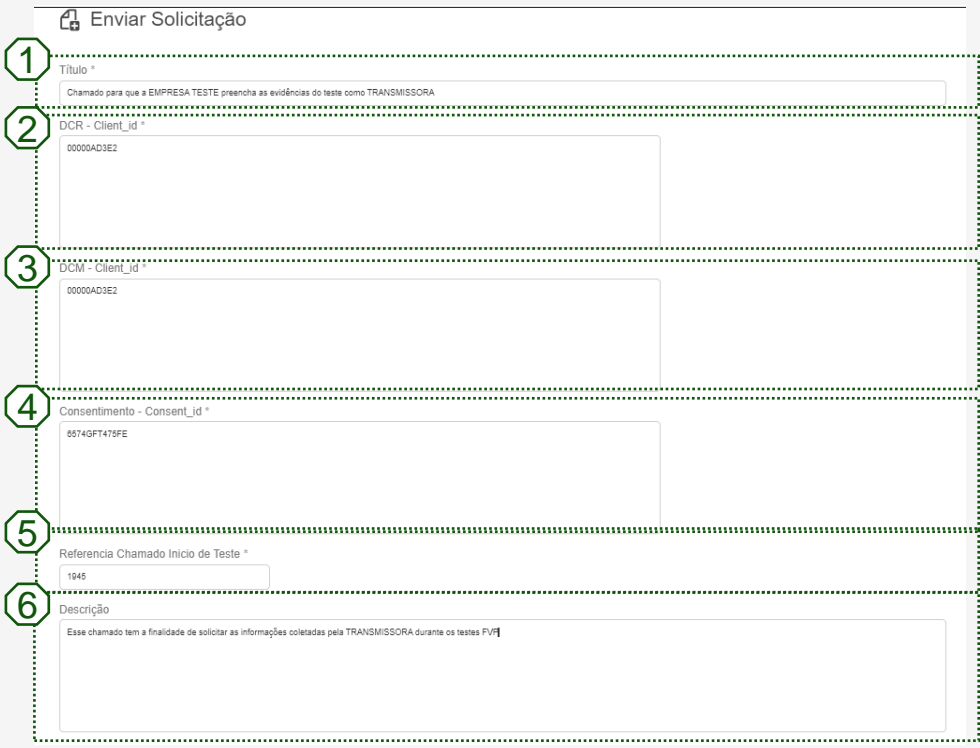

- ▬ Item **obrigatório**: Título do Ticket Filho  $(1)$
- ▬ Item **obrigatório**: Client\_id capturado do **DCR**  $(2)$
- ▬ Item **obrigatório**: Client\_Id capturado do **DCM**  $(3)$
- ▬ Item **obrigatório**: Consent\_id capturado do **consentimento**  $(4)$

 $(6)$ 

- ▬ Item **obrigatório**: Número do **Ticket principal** aberto pelo Governança FVP  $(5)$ 
	- ▬ Itens **opcionais**: Descrição do ticket

Após preencher as informações acima e clicar no botão "**Enviar**" o chamado será encaminhado para a transmissora

### Acessando o chamado

Após o envio da notificação, como o participante acessa o chamado recebido?

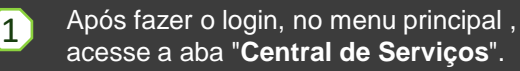

- 2 No *dropdown,* selecione o tópico "**Tudo**".
- 3 Nesse momento será aberto a fila de chamados do N2 participante, basta acessar o chamado que foi indicado na notificação via e-mail.

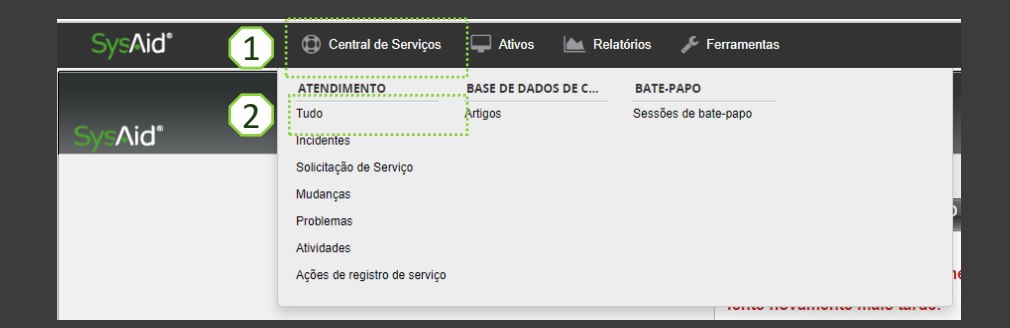

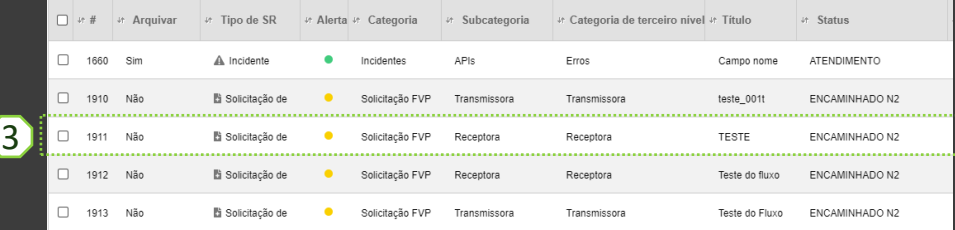

### Proposta fluxo FVP - Solicitação de Serviço

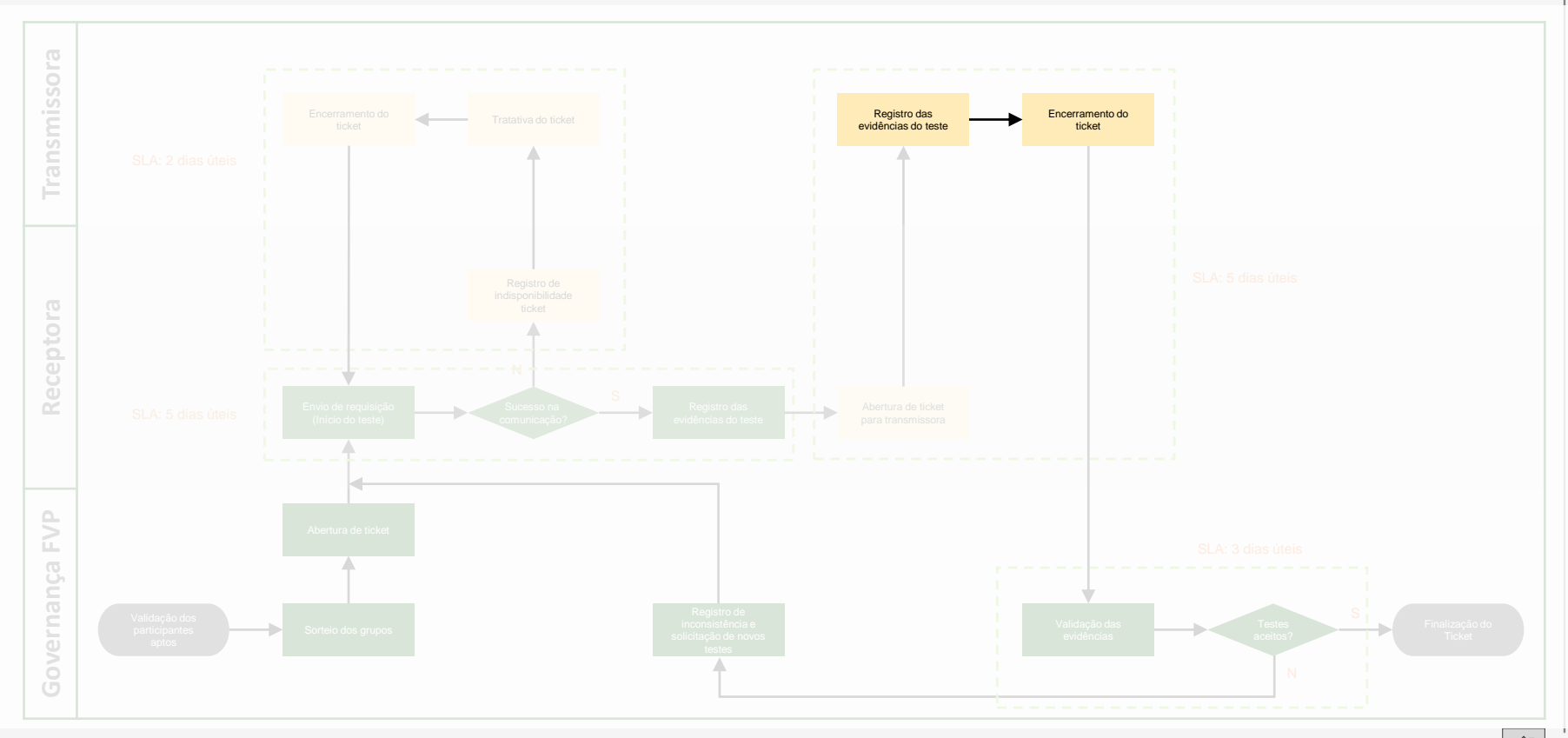

#### NÃO EXAUSTIVO

### Evidências do teste - Transmissora

Após a **receptora** enviar o chamado a **transmissora**, essa será notificada para poder **preencher as informações necessárias.**

**A Transmissora** deve preencher os campos que **estão sem preenchimento no formulário**. Para isso devem utilizar as **informações fornecidas** pela **receptora**:

- DCR Client\_ID
- DCM Client\_ID
- ▬ Consentimento Consent\_ID

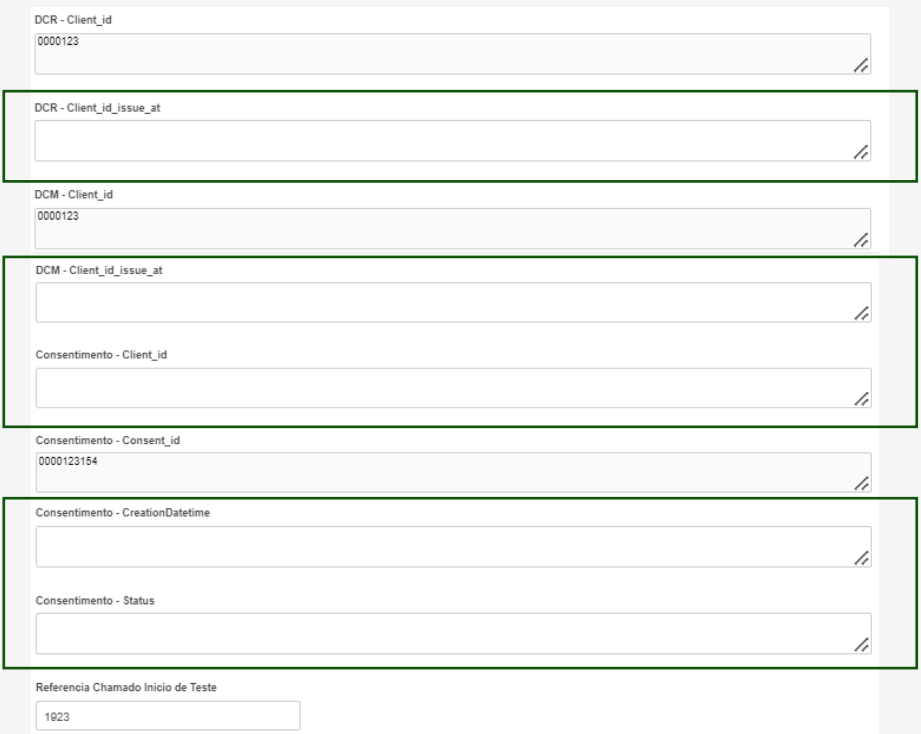

### Proposta fluxo FVP - Solicitação de Serviço

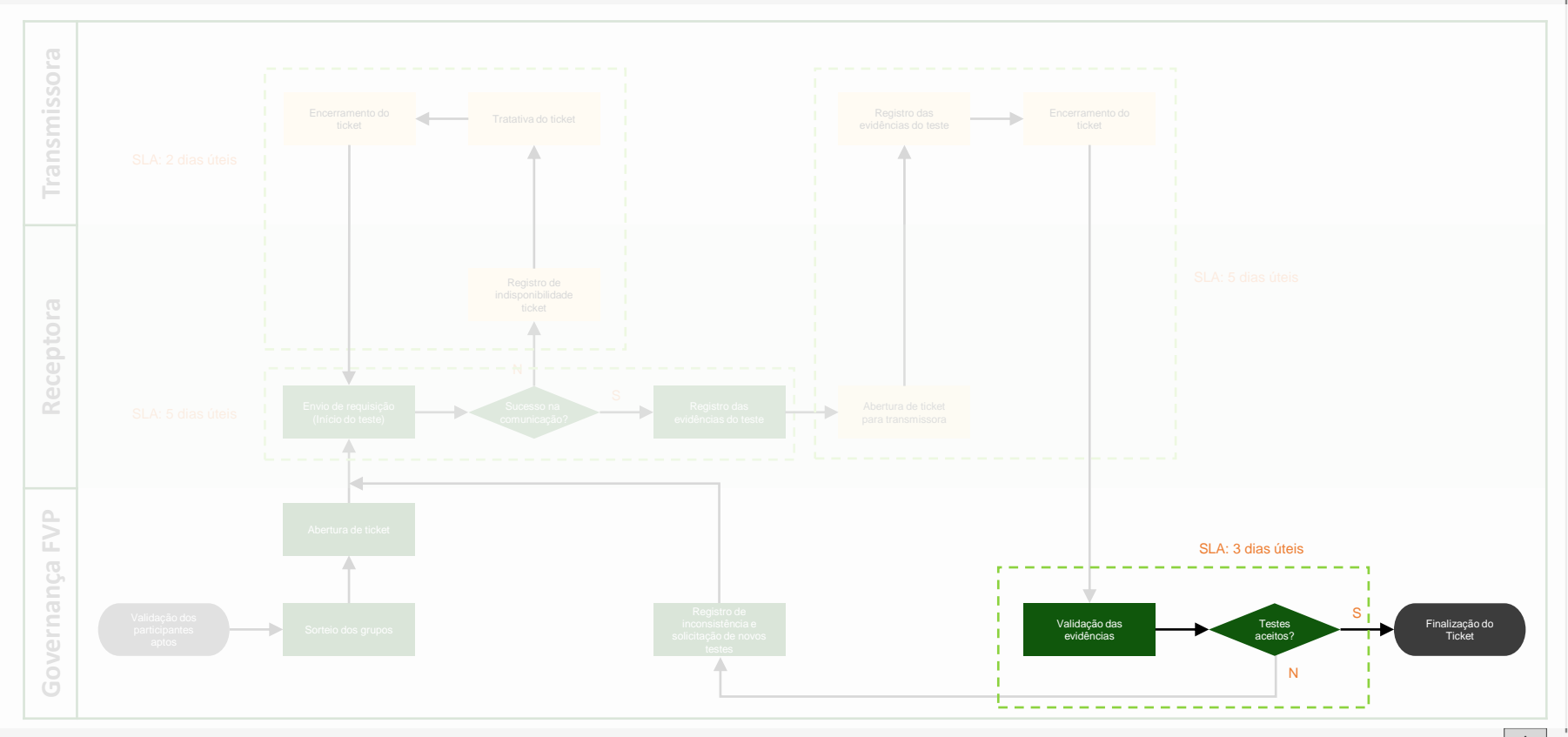

### Validação das evidências

Com envio das evidências da Receptora (ticket) e Transmissora (ticket filho), a Governança FVP será **responsável pelas validações**, comparando as informações contidas em ambas evidências

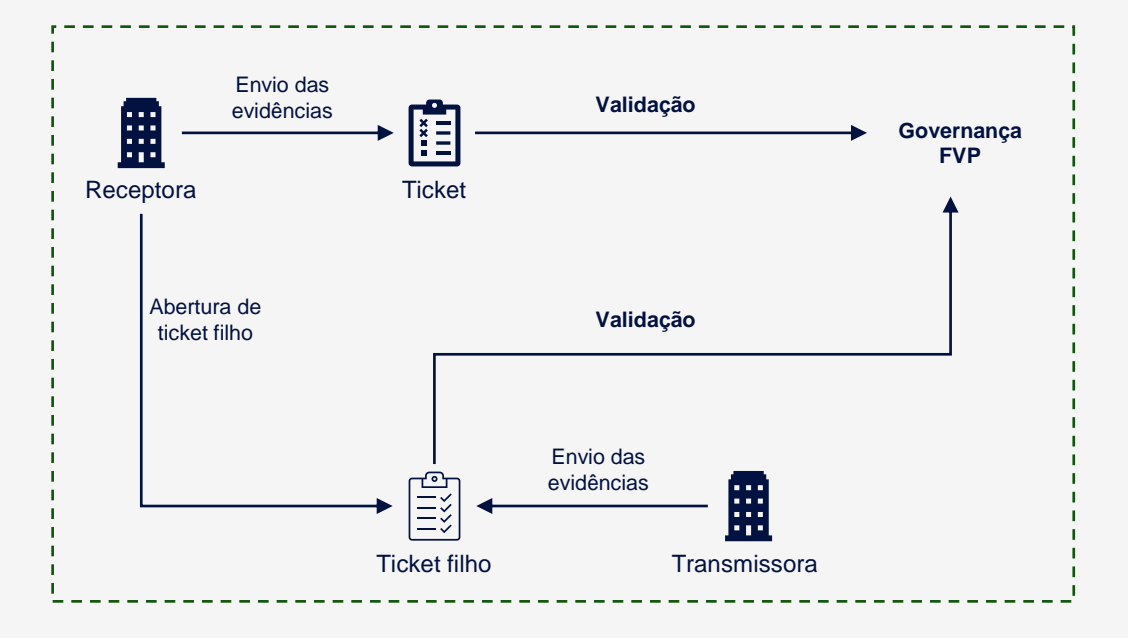

#### NÃO EXAUSTIVO

### Critérios para aceite dos testes

Foram levantados 5 requisitos mínimos para que os testes sejam aceitos durante a validação das evidências.

Essas validações serão realizadas pela Governança FVP ao final do fluxo

#### **1. Entrega**

A transmissora e receptora devem realizar **as entregas** das **evidências**

#### **4. Local**

**Somente** serão aceitas evidências que foram enviadas aos seus **respectivos tickets.** Assim garante a **centralização** e **rastreabilidade** das informações.

#### **2. Teste**

Todos os tópicos selecionados devem ser testados, incluindo itens de **DCR, DCM** e a geração do **consentimento.**

#### **5. Validação**

Para **a validação** do teste, serão **comparadas** as informações enviadas pela receptora e a transmissora. Se as informações **forem exatamente as mesmas**, o teste será validado e concluído.

#### **3. Evidência**

Para que a evidência seja **válida**, ela deve conter **todos os campos** que foram solicitados no teste em questão.

Caso haja informações ausentes ou informações que não condizem com o teste, os participantes serão **notificados** através de **ticket** do **Service Desk.**

### Exemplo de validação

Ao lado tem-se um exemplo de como será feita a validação dos testes.

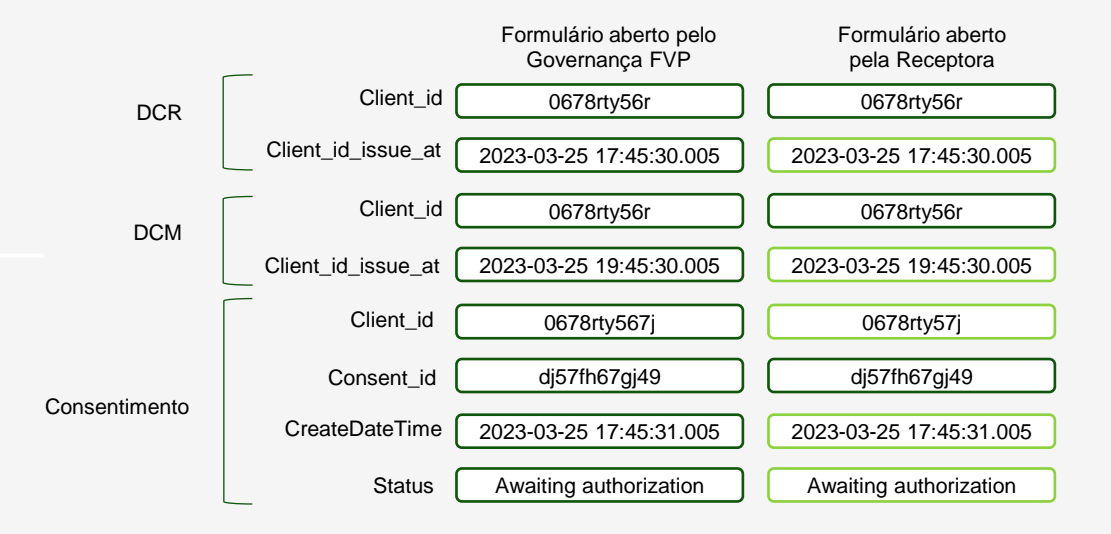

### Exemplo de validação

Ao lado tem-se um exemplo de como será feita a validação dos testes.

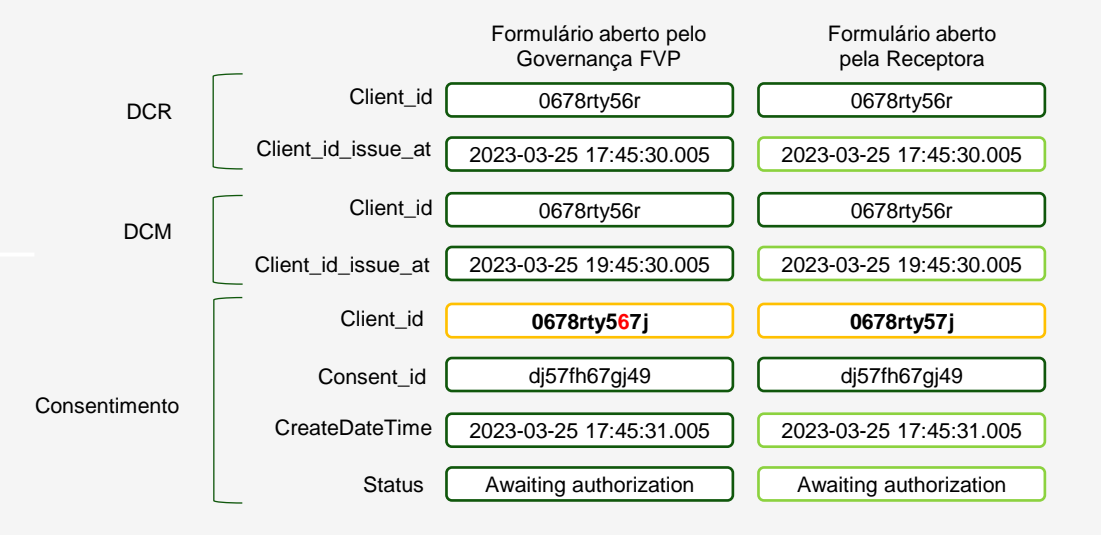

#### TESTE REPROVADO, pois o Client\_id está divergente da receptora e transmissora

### Reteste

Em quais cenários serão necessário novos testes?

#### 1.Evidência inconsistente

Em caso de evidências que **não consistentes**, será solicitado **novo teste** para garantir as **mesmas informações** da Receptora e Transmissora

#### 3. Falha

Se houver **falha** na **comunicação** entre os servidores dos participantes, o **receptor** deve abrir um **incidente** para que o transmissor consiga **realizar a tratativa da falha.**

#### 2.Evidências insuficientes

Em caso de **evidências insuficientes**, ou seja, se um item **obrigatório não** for **testado**, ou o participante **não anexar as evidências** pós finalização dos testes, **será solicitado reteste** para que as evidências sejam geradas de **maneira correta e formato correto**.

#### EXEMPLO

### Problemas durante o teste

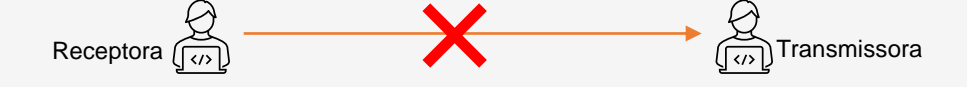

O que fazer quando não for possível realizar a requisição?

- ▬ **Caso não seja possível** estabelecer a conexão entre os participantes para a realização dos testes, o N2 receptor deverá abrir um *ticket* (incidente) para que o N2 transmissor tenha a **oportunidade** de realizar a **tratativa** do incidente no **Service Desk**
- ▬ Colocar o número de **identificador de incidente** no novo ticket aberto no Service Desk
- ▬ Após a **correção** do incidente, os participantes em questão realizarão **novos testes** para garantir a correção.

#### EXEMPLO

### Evidências inconsistentes

O que fazer quando as evidências forem inconsistentes?

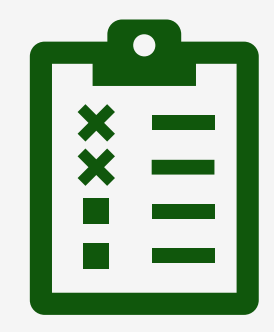

- ▬ Caso a evidência enviada pelo participantes contenha algum de **inconsistência dos critérios estabelecidos**, seu teste será **invalidado**
- ▬ A Governança FVP ficará responsável por informar **o motivo da reprovação** do teste e **notificar** os participantes envolvidos no teste
- ▬ Em seguida, o participante deverá **refazer o teste** para que o cenário em questão seja **avaliado**

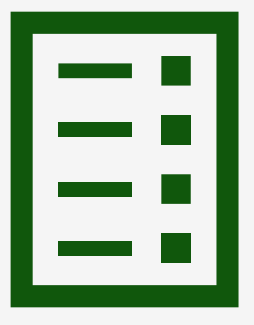

### Evidências insuficientes

O que fazer quando as evidências forem insuficientes?

- ▬ Caso o participante **não envie todas as evidências** necessárias para que o teste seja avaliado ou não teste um dos objetos de teste, **o cenário será invalidado**
- ▬ A Governança FVP ficará responsável por **informar o motivo da reprovação** do teste e **notificar** os participantes envolvidos no teste.
- ▬ Em seguida, o participante deverá **refazer o teste** para que o cenário em questão seja **avaliado**

### Como se comunicar dentro do Service Desk(1/4)

Como se comunicar com a Governança do FVP e Participantes em caso de necessidade?

1

**A** 

O primeiro passo é selecionar o chamado relacionado ao seu teste.

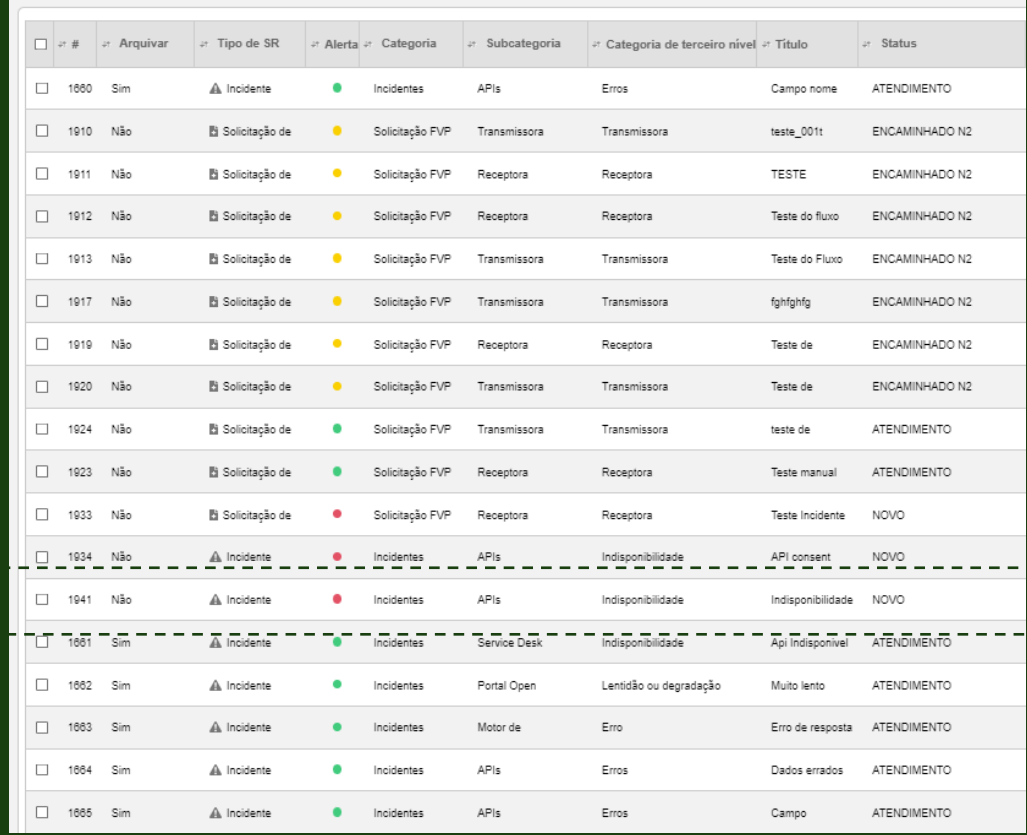

### Como se comunicar dentro do Service Desk(2/4)

Como se comunicar com a Governança do FVP e Participantes em caso de necessidade?

 $\bf{0}$ 

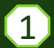

Após acessar o chamado verifique se a aba "**Detalhes gerais**" está Selecionada.

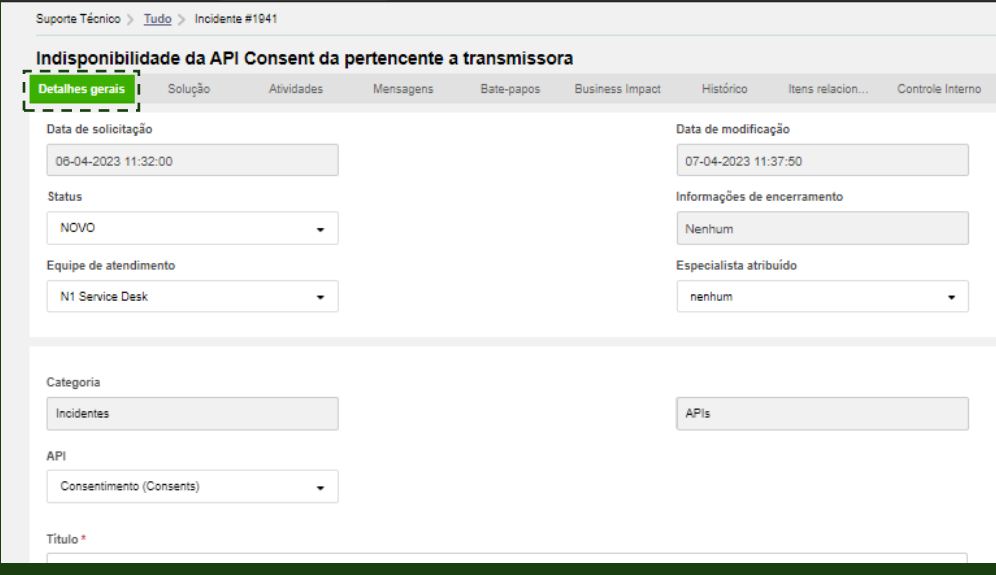

### Como se comunicar dentro do Service Desk(3/4)

Como se comunicar com a Governança do FVP e Participantes em caso de necessidade?

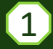

Após acessar a aba detalhes gerais, role o chamado até encontrar a seção de notas como mostra a imagem. pelo botão "**Novo**"

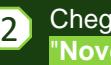

Chegando na seção de notas clique no botão "**Novo**"

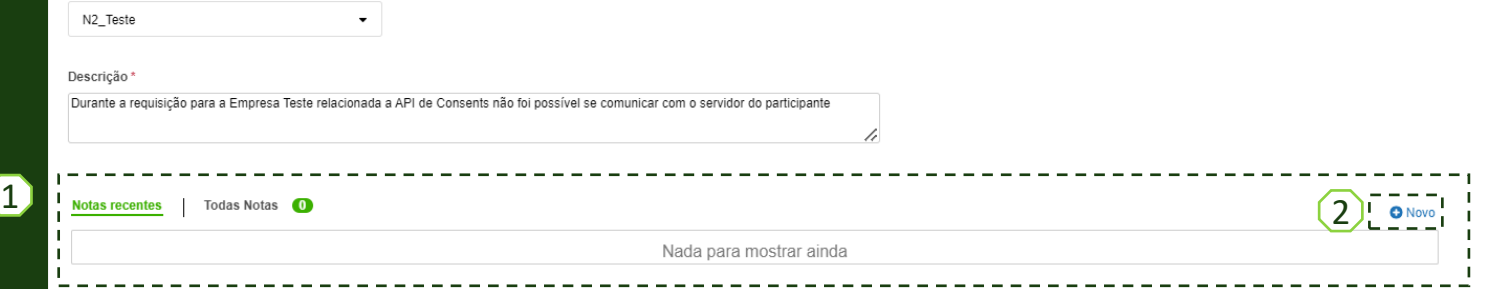

### Como se comunicar dentro do Service Desk(4/4)

Como se comunicar com a Governança do FVP e Participantes em caso de necessidade?

1 nsira uma nota a ser adicionada Está nota servirá de exemplo para os participantes do Open Insurance Brasil 2 Cancela

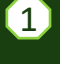

Após clicar no botão*,* será aberto um pop up para que o participante escreva sua mensagem.

- 2 Após escrever a mensagem basta clicar em adicionar.
- 3

Assim ficará a mensagem após ser salva.

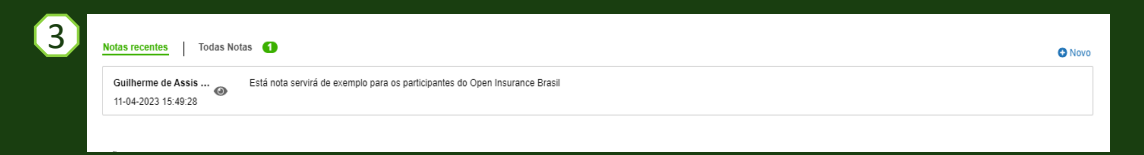

## Links de

### acesso

Service Desk – Canal de testes dos cenários <http://servicedesk.opinbrasil.com.br/Login.jsp?navLanguage=pt-BR>

#### Diagrama de Sequência - Consentimento

https://br-openinsurance.github.io/areadesenvolvedor/images/consent-processredirect-957de819.png

#### Diagrama de Sequência - DCR/DCM

https://br-openinsurance.github.io/areadesenvolvedor/images/dynamic-clientregistration-130fb6a8.png

#### Portal do Desenvolvedor

https://br-openinsurance.github.io/areadesenvolvedor/#introducao

Portal Open Insurance https://opinbrasil.com.br/

# **OpenInsurance**